## **Name normalization setup basics**

This quick reference guide contains a basic workflow for setting up name normalization. For more detailed information, see the Analytics section of the documentation site.

## **Name normalization setup**

The setup for running name normalization is comprised of three components:

- 1. Saved search
- 2. Analytics profile
- 3. Structured analytics set

### **1. Saved search setup**

Use the following conditions and fields to create the saved search used for name normalization. You do not need to set a sort order on this search.

#### **Search Name**

There is no recommendation for the saved search name. Follow your team's normal protocol for naming searches.

#### **Conditions**

- $\blacksquare$  From is set\*
- Parent Document ID is not set\*\*
- $\blacksquare$  Include Families

\*You can use any condition here which means "document is an email". Other common choices are based on the Relativity Native File Type or file extension.

\*\*Generally, the Parent ID field is empty for parent emails. However, there may be situations where it is populated with its own control number. In that case, you may omit this condition and name normalization will ignore emails that are attachments.

#### **Fields**

Any fields are acceptable. As a QC step, we recommend including the fields that will be mapped on the analytics profile as there may be fields that are named similarly that could lead to errors

- Email From
- Email To
- $F$ mail CC
- $F$ mail BCC

**Note:** Name Normalization also looks through the body of the email, but it's not necessary to expose the extracted text field as one of the fields on the saved search.

## **2. Analytics profile setup**

The analytics profile is where you map the fields containing input information for name normalization. Note that while you can use the same profile that you use for email threading, name normalization only considers the Email From, Email To, Email CC, and Email BCC fields from the Analytics Profile.

Map the fields as follows:

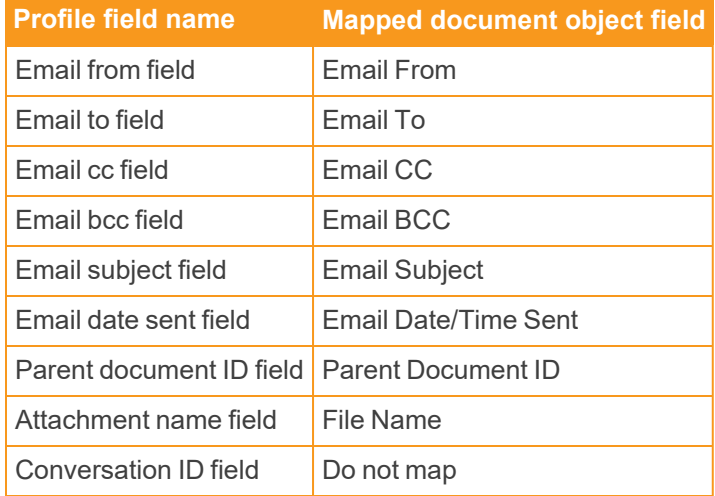

## **3. Structured analytics set**

Here are the steps and choices for creating a structured analytics set.

#### **Structured Analytics Set Information**

- **Name**—enter a name for the structured analytics set.
- **Prefix**—keep the default prefix or add your own prefix. Shorter prefixes, even just two characters, such as "E1," take up less space in your views.
- <sup>n</sup> **Operations to run**—select **Name normalization**.
- **Data source**—select the saved search you created above.

# **<sub>田</sub>Relativity**

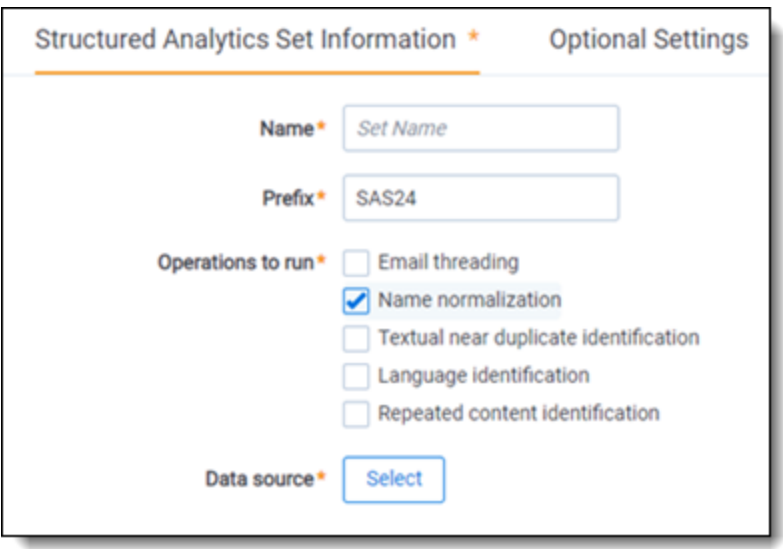

#### **Name normalization fields**

- Analytics profile—select the profile you created above.
- <sup>n</sup> **Use email header fields**—select **Yes**.
- **Languages**—select any language used in email headers in your extracted text. We recommend that you always include English, even for data sets in other languages.

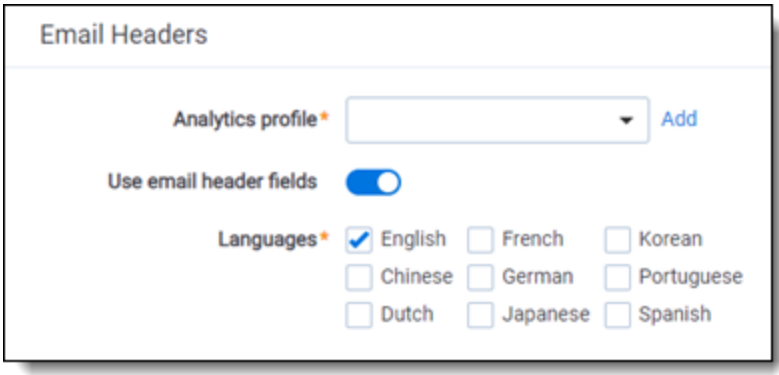

**Optional Settings**

- **Analytics server**—choose the appropriate Analytics server.
- Enable additional domain filtering—select Yes. This gives you more options for how to sort and filter domain names extracted from the email fields.

# **<sub>E</sub>**Relativity

### **Proprietary Rights**

This documentation ("**Documentation**") and the software to which it relates ("**Software**") belongs to Relativity ODA LLC and/or Relativity's third party software vendors. Relativity grants written license agreements which contain restrictions. All parties accessing the Documentation or Software must: respect proprietary rights of Relativity and third parties; comply with your organization's license agreement, including but not limited to license restrictions on use, copying, modifications, reverse engineering, and derivative products; and refrain from any misuse or misappropriation of this Documentation or Software in whole or in part. The Software and Documentation is protected by the **Copyright Act of 1976**, as amended, and the Software code is protected by the **Illinois Trade Secrets Act**. Violations can involve substantial civil liabilities, exemplary damages, and criminal penalties, including fines and possible imprisonment.

**©2024. Relativity ODA LLC. All rights reserved. Relativity® is a registered trademark of Relativity ODA LLC.**